# **BAB IV ANALISIS DAN PERANCANGAN**

# **4.1 Analisis Sistem Terdahulu**

Analisis terdahulu adalah kondisi dimana sebelum adanya sistem yang akan dirancang yaitu aplikasi website rekomendasi tempat pernikahan dan akan dijelaskan seperti gambar dibawah ini. à.

| Alur Pencarian Tempat Pernikahan                                                                                              |                |                   |        |  |
|----------------------------------------------------------------------------------------------------|----------------|-------------------|--------|--|
| Kegiatan                                                                                                    | Mempelai       | Wedding Organizer | Gedung |  |
| Mempelai mencari gedung yang akan di<br>survey & mempelai melakukan survey<br>kepada gedung yang sudah ada                    |                |                   |        |  |
| Mempelai menanyakan informasi terkait<br>dengan detail fasilitas gedung dan<br>gedung memberikan informasi terkait            |                |                   |        |  |
| Mempelai menerima informasi dan<br>mempelai memberi informasi kepada<br>WO                                                    | 3              |                   |        |  |
| WO merancang opsi terkait fasilitas<br>yang ditawarkan dan WO memberikan<br>opsi (if diterima lanjut, else cari opsi<br>lain) |                |                   |        |  |
| Mempelai memililh opsi yang diberikan<br>dan mempelai memberi opsi kepada<br>gedung                                           | 5              |                   |        |  |
| Gedung pernikahan menyetujui opsi dan<br>gedung ngirim info acc kepada<br>mempelai dan memberikan masa<br>tenggang pembayaran |                |                   | 6      |  |
| Mempelai menerima info, melakukan<br>pembayaran                                                                               | $\overline{7}$ |                   |        |  |
| Gedung menerima pembayaran, gedung<br>sudah siap di dekor pada hari<br>persetujuan                                            |                |                   | 8      |  |
| Mempelai menerima info, diteruskan<br>kepada WO                                                                               | 9              |                   |        |  |
| WO menerima inforomasi dan setelah<br>itu melakukan dekorasi                                                                  |                | 10                |        |  |
| Pernikahan berlangsung                                                                                                    |                |                   | 11     |  |

Gambar 4.1 Analisa Kondisi Terdahulu dalam Pencarian Tempat Pernikahan

Gambar 4.1 adalah alur yang sering terjadi pada saat mencari tempat pernikahan, penjelasannya sebagai berikut.

- 1) Mempelai mencari Gedung apa saja yang akan menjadi target survey dan mempelai melakukan survey kepada Gedung yang sudah dijadikan target survey.
- 2) Mempelai menggali informasi terkait detail Gedung seperti fasilitas, kapasitas pengunjung, kapasitas parkir dan lainnya.
- 3) Mempelai mendapatkan informasi yang telah dibutuhkan dan mempelai memberikan informasi yang dapat digunakan untuk Wedding Organizer dalam merancang desain dan lainnya.
- 4) Wedding Organizer merancang opsi untuk dipilih oleh mempelai terkait strategi yang telah dirancang seperti hidangan makanan, dekorasi dan lainnya. Jika mempelai menyetujui salah satu opsi, maka lanjut ke proses 5. Jika  $\bigodot$ mempelai tidak menyetujui salah satu opsi, maka Wedding Organizer akan merancang opsi lain untuk dijadikan solusi.
- 5) Mempelai menyetujui salah satu opsi yang diberikan oleh Wedding Organizer dan mempelai memberi rencana tersebut kepada Gedung.
- 6) Gedung pernikahan menyetujui opsi yang mana dekorasi, tempat hidangan, panggung dan lainnya dapat dilakukan pada Gedung yang akan disewa dan Gedung akan menanyakan, kapan/pada tanggal berapa Gedung akan digunakan oleh mempelai.
	- 7) Mempelai menerima informasi dan memilih hari diselenggarakannya pernikahan serta melakukan pembayaran.
	- 8) Gedung menerima pembayaran dan Gedung sudah mengatur jadwal untuk tanggal yang dipilih oleh mempelai akan disediakan.
	- 9) Mempelai menerima informasi tersebut dan diteruskan kepada Wedding Organizer.
	- 10) Wedding Organizer menerima informasi dan melaksanakan rencana yang telah dirancang pada hari akan diselenggarakannya pernikahan.
	- 11) Pernikahan diselenggarakan.

## **4.2 Spesifikasi Kebutuhan Sistem Baru**

Spesifikasi kebutuhan sistem merupakan subbab yang menjelaskan tentang spesifikasi dari usulan kepada sistem dan akan menjadi solusi dari permasalahan yang akan terjadi. Pada penelitian ini, usulan yang diberikan berupa pembuatan *website* rekomendasi tempat pernikahan yang pada subbab ini dibagi menjadi 4 bagian, yaitu deskripsi sistem usulan, spesifikasi kebutuhan perangkat lunak dan spesifikasi kebutuhan perangkat keras.

#### **Deskripsi Sistem Usulan**  $4.2.1$

Sistem usulan yang dibuat agar dapat mengatasi permasalahan pada sistem rekomendasi tempat pernikahan yaitu dengan membangun *website* rekomendasi tempat pernikahan pada kota Tangerang Selatan yang mempunyai fitur-fitur seperti sistem memiliki rekomendasi terhadap tempat pernikahan dengan menggunakan kriteria-kriteria yang seringkali menjadi pertimbangan yang paling penting, yaitu harga, kapasitas pengunjung, fasilitas dan luas ruangan.

**Spesifikasi Kebutuhan Perangkat Lunak**

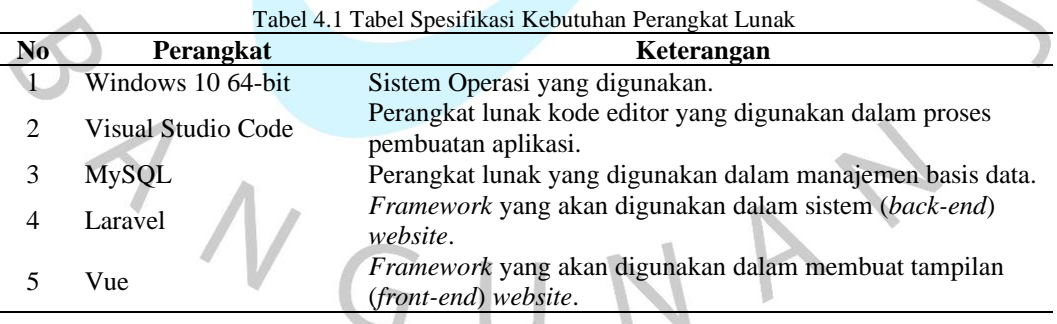

Spesifikasi perangkat lunak yang digunakan oleh penulis dalam pembuatan *website* ini seperti pada tabel di atas. Pada tabel di atas terlihat bahwa sistem operasi yang digunakan oleh penulis adalah windows 10 64-bit. Kemudian kode editor yang digunakan adalah visual studio code. Lalu basis data yang dipakai adalah mysql dan *framework* yang digunakan adalah Laravel (*back-end*) dan Vue (*front-end*).

## **Spesifikasi Kebutuhan Perangkat Keras**

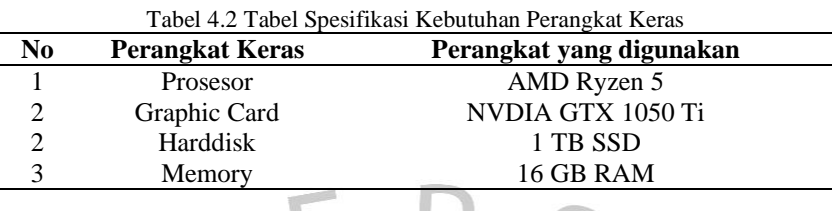

Detial perangkat keras yang dipakai oleh penulis untuk pembuatan *website* yang dikerjakan seperti pada tabel di atas. Pada tabel di atas terlihat bahwa prosesor yang digunakan oleh penulis adalah amd ryzen 5 dan menggunakan graphic card nvdia GTX 1050 Ti dengan Solid State Disk yang dimiliki sebesar 1TB dan memori sebanyak 16gb.

# **4.3 Perancangan Sistem**

ING

Perancangan sistem adalah suatu kegiatan yang merencanakan dan menggambarkan suatu desain sistem yang mempunyai tahap-tahap dalam memproses suatu data dalam mendukung sistem yang telah dirancang. Tujuan utama dalam perancangan sistem adalah agar dapat memenuhi kebutuhan pemakai sistem yang telah dirancang dan memberikan gambaran kepada mereka serta keseluruhan sistem yang akan dibangun informasinya akan tersampaikan. Berikut adalah rancangan sistem dari *website* rekomendasi tempat pernikahan pada kota Tangerang Selatan.

# **Flowchart**

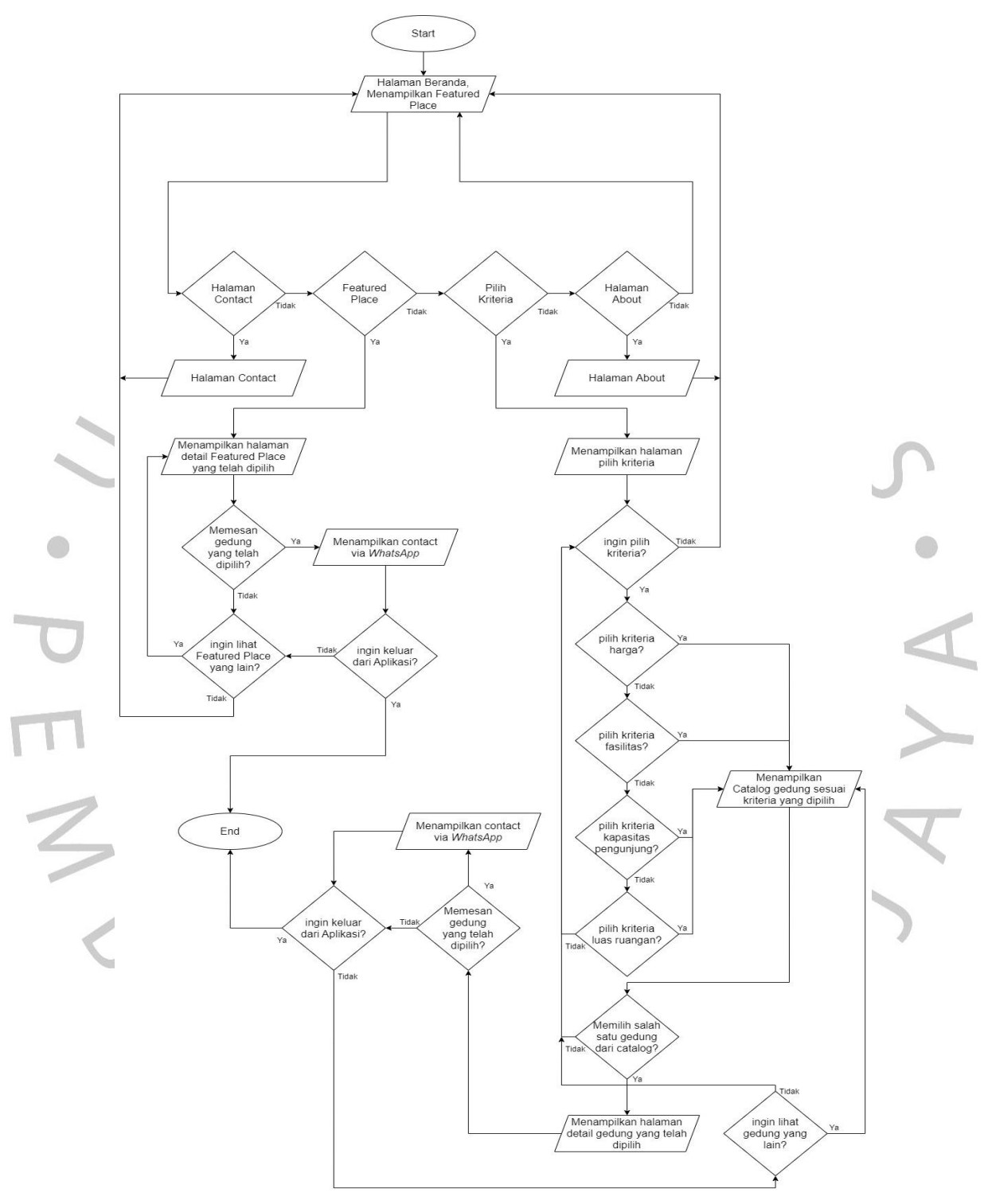

Gambar 4.2 *Flowchart* Aplikasi

Gambar 4.2 di atas merupakan alur *website* rekomendasi tempat pernihakan yang dimulai dari halaman beranda menampilkan Featured Place, lalu user dihadapkan kepada 4 kondisi, yaitu kondisi pertama adalah ingin ke halaman contact? Jika user memilih ya, maka sistem akan menampilkan halaman contact dan dari halaman contact bisa kembali ke halaman beranda. Jika tidak sistem akan tetap pada halaman beranda.

Kondisi kedua adalah pilih salah satu Featured Place? Jika user memilih ya, maka halaman detail Featured Place akan di tampilkan, jika tidak sistem akan tetap pada halaman beranda. Setelah user menampilkan halaman detail Featured Place, user akan menghadapi kondisi yaitu memesan gedung yang telah dipilih? jika ya, user dapat menghubungi pihak gedung dengan nomor *whatsapp* yang sudah dicantumkan, setelah itu user menghadapi kondisi ingin keluar aplikasi? Jika ya, keluar dari aplikasi/exit. Jika tidak, user akan menghadapi kondisi sama seperti memesan gedung yang telah dipilih, yaitu ingin lihat Featured Place yang lain? Jika ya, sistem akan kembali menampilkan Featured Place, jika tidak, sistem akan kembali ke halaman beranda.

Kondisi ketiga adalah ke halaman kriteria? Jika ya, sistem akan menampilkan halaman kriteria, jika tidak sistem akan tetap pada halaman beranda. Setelah sistem menampilkan halaman kriteria, user menghadapi kondisi berupa pilih kriteria? Jika tidak, sistem akan menampilkan kembali halaman beranda. Jika ya, user akan memilih kriteria yang sudah disediakan, yaitu harga, fasilitas, kapasitas pengunjung dan luas ruangan, setelah itu sistem akan menampilkan catalog gedung sesuai salah satu kriteria yang dipilih. User kembali menghadapi kondisi berupa memilih salah satu gedung dari catalog? Jika ya, sistem akan menampilkan halaman detail gedung yang telah dipilih. Jika tidak, user akan menghadapi kondisi ingin pilih kriteria lain? Jika ya, user akan memilih kembali kriteria. Jika tidak, sistem akan membawa lagi user kepada kondisi ingin pilih kriteria? Setelah user melihat halaman detail gedung yang telah dipilih, user akan menghadapi kondisi yaitu memesan gedung yang telah dipilih? jika ya, user dapat menghubungi pihak gedung dengan nomor *whatsapp* yang sudah dicantumkan, setelah itu user menghadapi kondisi ingin keluar aplikasi? Jika ya, keluar dari aplikasi/exit. Jika tidak, user akan menghadapi kondisi ingin lihat gedung yang lain? Jika ya, sistem akan menampilkan kembali catalog gedung sesuai kriteria yang dipilih. Jika tidak, user akan menghadapi kondisi ingin pilih kriteria lain? Sama seperti pilihan tidak pada kondisi memilih salah satu catalog

gedung? Jika ya, user dapat memilih kriteria yang lain. Jika tidak, sistem akan menampilkan halaman beranda.

Kondisi keempat adalah ingin ke halaman about? Jika user memilih ya, maka sistem akan menampilkan halaman about dan dari halaman about bisa kembali ke halaman beranda. Jika tidak sistem akan tetap pada halaman beranda.

### $4.3.2$ **Use Case**

Use Case diagram merupakan model perilaku sistem informasi yang akan dieksekusi. Prinsip kerja use case adalah untuk menggambarkan interaksi khas antara pengguna sistem dan sistem itu sendiri melalui cerita tentang cara menggunakan sistem. Use case adalah cara formal untuk menggambarkan bagaimana sistem bisnis berinteraksi dengan lingkungannya (Alan Dennis et al., 2005). Berikut adalah use case dari aplikasi berbasis website yang telah dirancang.

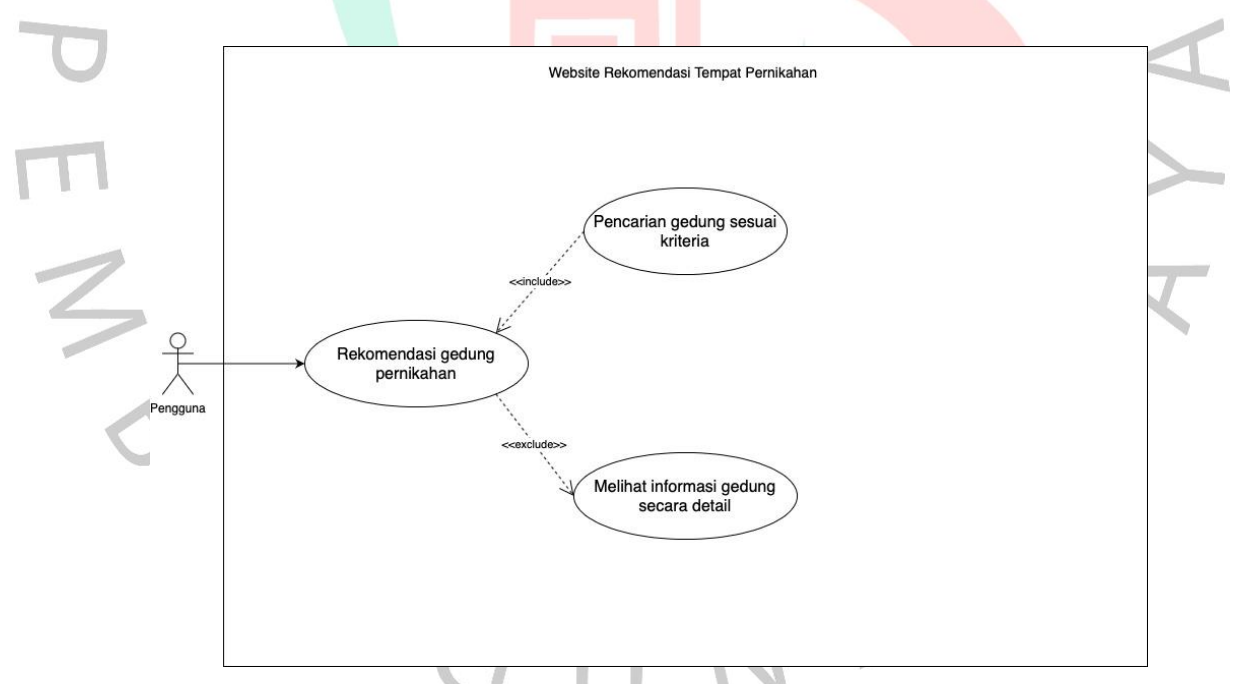

Gambar 4.3 Use Case Website Rekomendasi Tempat Pernikahan

Gambar diatas telah memperlihatkan bahwa pengguna website rekomendasi tempat pernikahan dapat mencari gedung dengan memilih kriteria yang telah disediakan, lalu pengunjung dapat mencari gedung dengan kriteria harga terendah sampai tertinggi atau sebaliknya, kapasitas pengunjung terendah sampai tertinggi

atau sebaliknya, fasilitas terdikit sampai terbanyak atau sebaliknya dan luas ruangan tersempit sampai terluas atau sebaliknya. Setelah memilih kriteria, pengguna dapat melihat catalog gedung terfilter dengan kriteria yang dipilih, lalu pengguna dapat memilih salah satu gedung dari catalog. Jika salah satu sudah dipilih, maka keterangan dari gedung yang dipilih akan ditampilkan. User tidak dibutuhkan, karena website yang dirancang tidak dapat memesan gedung secara otomatis, melainkan memesan gedung dengan mennghubungi contact yang telah disediakan.

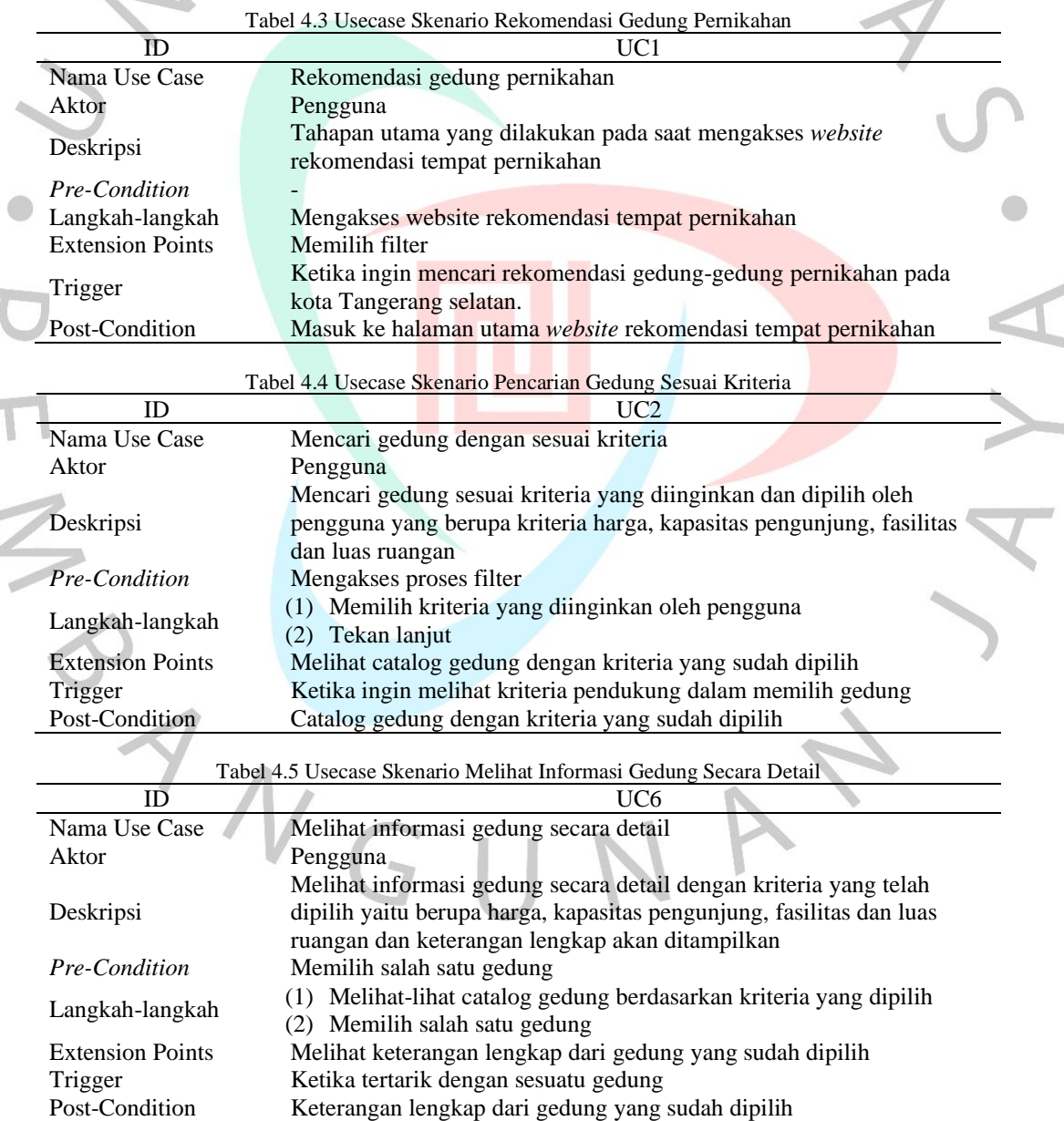

# **4.3.3 Skenario Use Case**

### $4.3.4$ **Sequence Diagram**

Sequence diagram adalah salah satu jenis UML, menggambarkan interaksi antara objek internal dan sekitarnya dalam sistem dalam bentuk pesan waktu tertentu, termasuk pengguna, layar, dll. Berikut adalah sequence diagram yang telah dirancang seperti use case diatas.

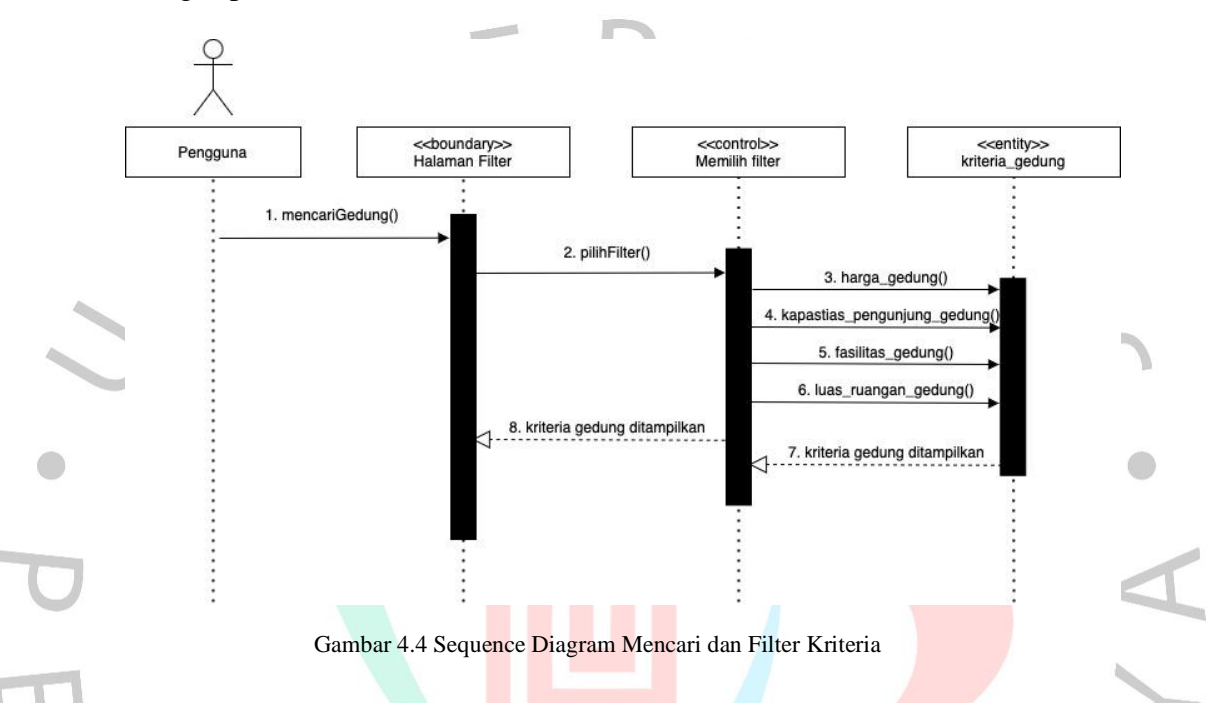

Diagram diatas merupakan sequence diagram dari mencari tempat pernikahan dengan melakukan filter pada kriteria-kriteria yang telah disediakan. Ketika pengguna memilih salah satu atau lebih kriteria yang berupa harga, kapasitas pengunjung, fasilitas dan luas ruangan dari gedung, maka sistem akan memanggil tabel kriteria\_gedung. Apabila sistem berhasil memanggil tabel kriteria\_gedung, maka sistem akan menampilkan catalog gedung kepada pengguna sesuai dengan kriteria yang telah dipilih oleh pengguna.

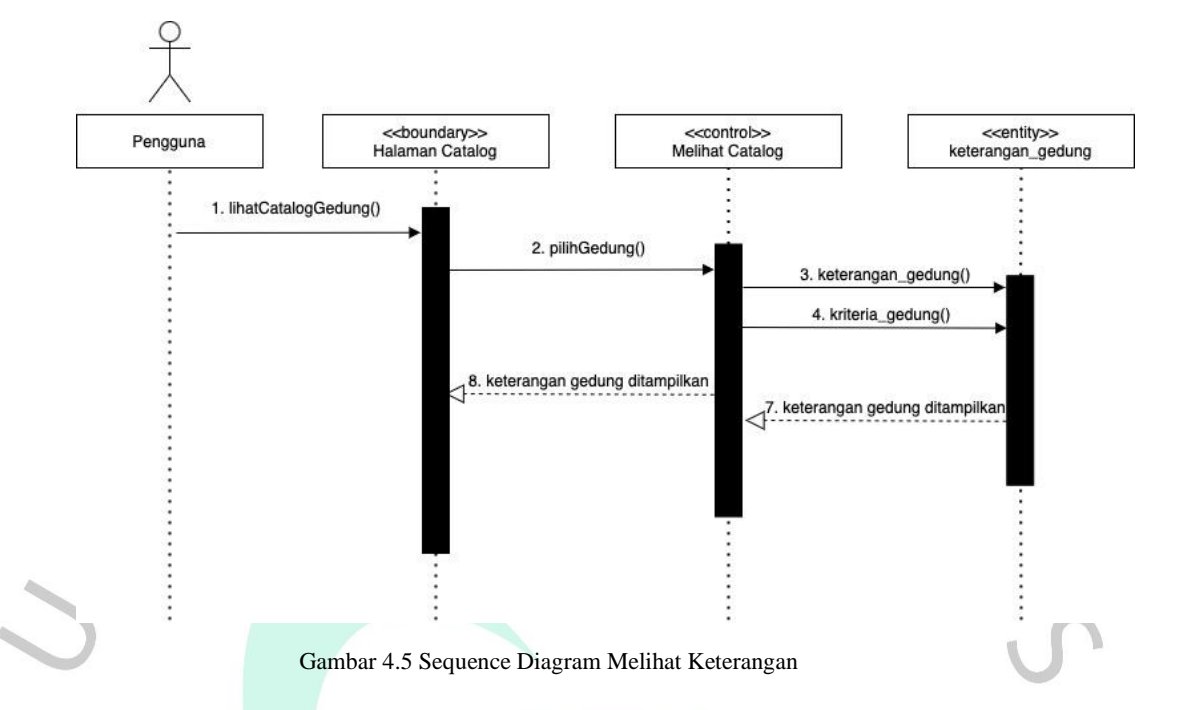

O Diagram diatas merupakan sequence diagram dari melihat keterangan gedung. Ketika pengguna telah memilih salah satu gedung dari kriteria yang telah dipilih atau telah terfilter oleh sistem, maka selanjutnya sistem akan memanggil dan menampilkan database keterangan\_gedung() dan kriteria\_gedung(). Database kriteria\_gedung() berisikan harga, kapasitas pengunjung, fasilitas dan luas ruangan. Database keterangan\_gedung() berisikan foto, deskripsi gedung, contact gedung dan website gedung. Jika pengguna tertarik memesan gedung, pengguna dapat menghubungi pihak gedung via chat *Whatsapp* dengan contact yang telah tertera.

ING

### $4.3.5$ **Activity Diagram**

Activity diagram merupakan diagram yang mampu menjelaskan secara prosedural alur proses dari sebuah sistem (Ayu, 2017). Activity diagram merupakan diagram yang menggambarkkan workflow atau aktivitas dari sebuah sistem yang ada pada perangkat lunak (Putra dan Andriani, 2019).

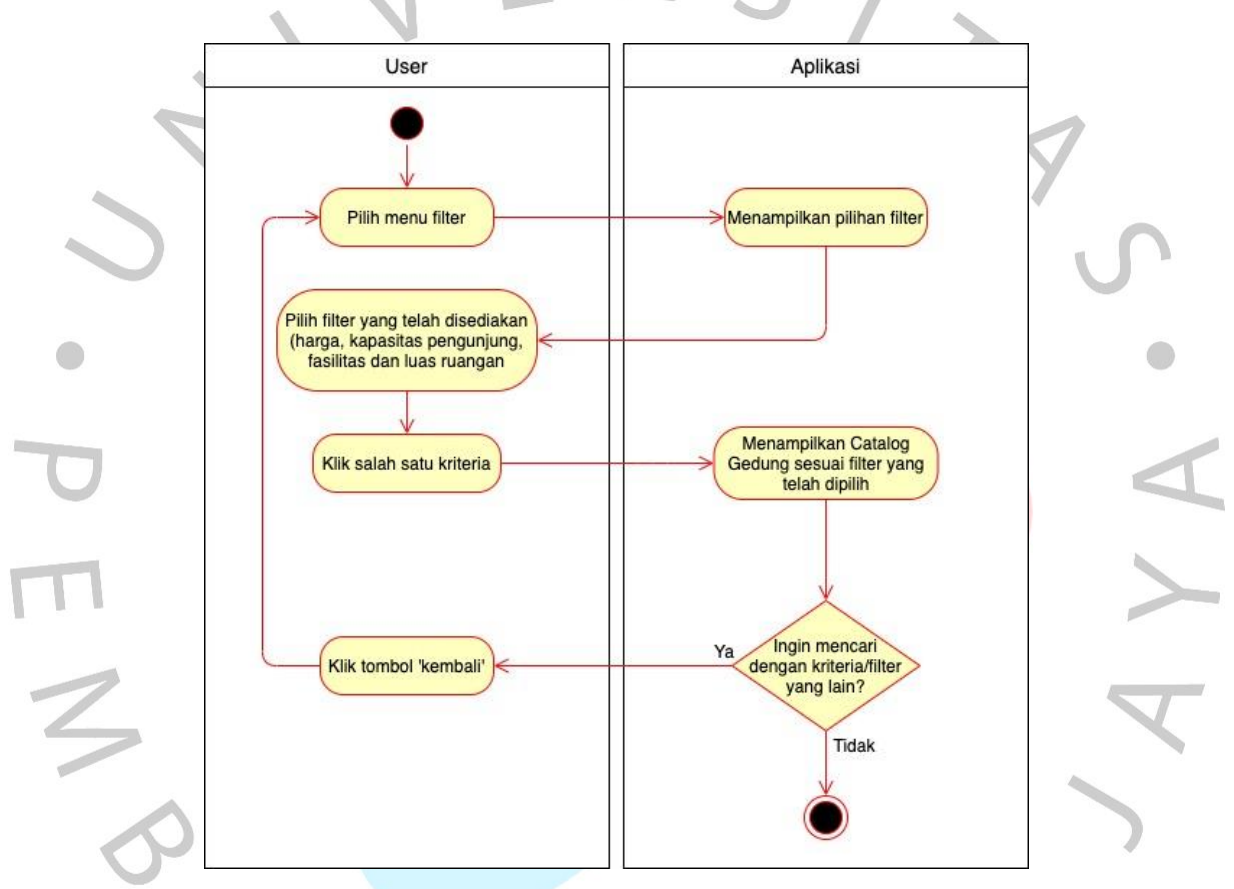

Gambar 4.6 Activity Diagram Pencarian Menggunakan Filter

Activity diagram pencarian menggunakan filter adalah salah satu fitur dimana user dapat mencari gedung mengunakan filter dengan kriteria yang sudah disediakan, kriteria tersebut berupa harga, kapasitas pengunjung, fasilitas dan luas ruangan. Tahap dalam activity diagram pencarian menggunakan filter yaitu dengan tahapan user memilih fitur filter, lalu aplikasi akan menampilkan pilihan filter yang telah dijelaskan dan user memilih salah satu atau lebih dan klik tombol cari. Aplikasi menampilkan catalog gedung sesuai filter yang telah dipilih. User dapat

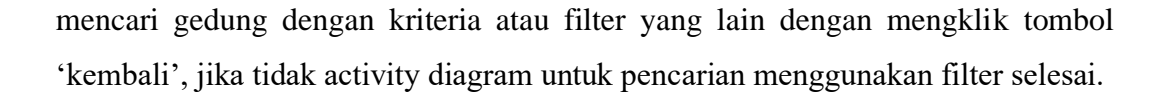

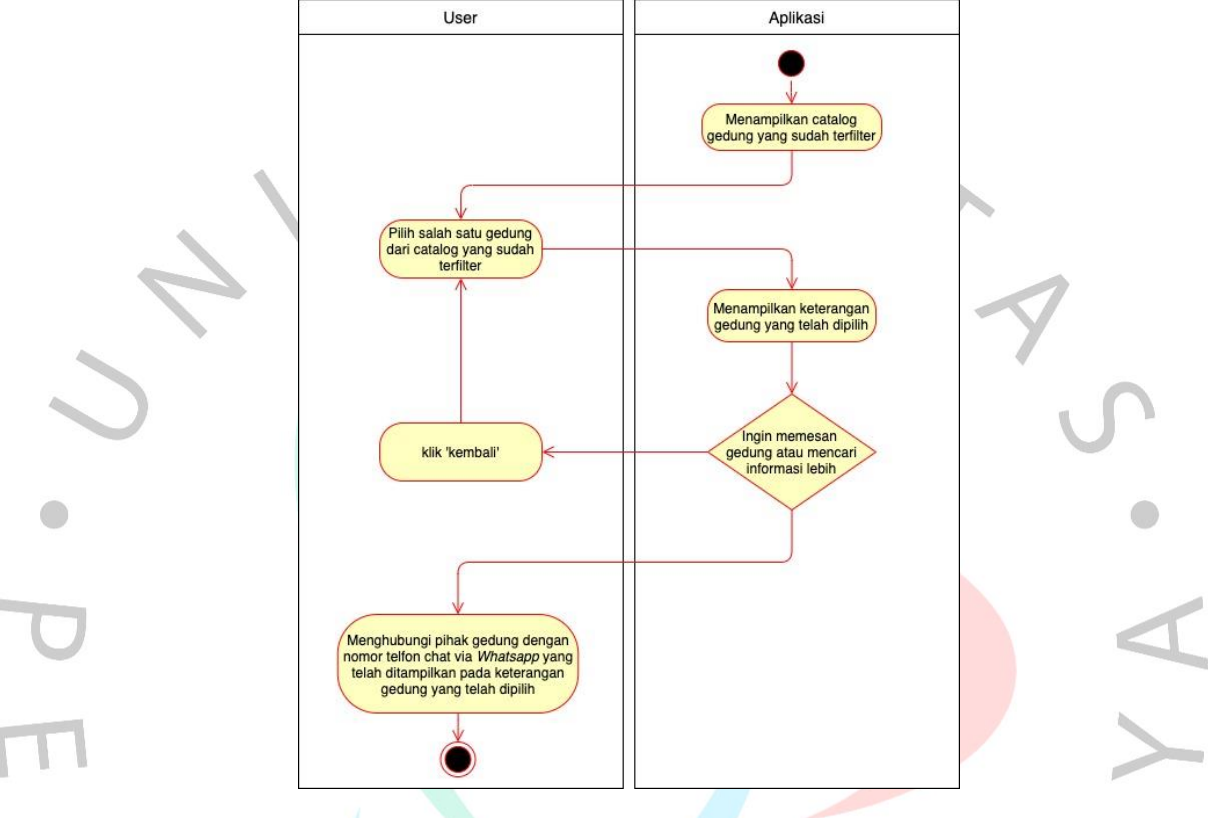

Gambar 4.7 Activity Diagram Pilih Catalog Gedung

Activity diagram pilih catalog gedung adalah halaman setelah user berhasil mengakses pencarian menggunakan filter dan catalog gedung dari filter yang telah dipilih akan ditamplikan. Tahap dalam activity diagram pilih catalog gedung yaitu dengan tahapan awal aplikasi menampilkan catalog gedung yang sudah terfilter, lalu user akan mememilih salah satu gedung dari catalog yang sudah terfilter dengan cara mengklik gedung yang akan dipilih. Jika user ingin mencari gedung yang lain, user dapat klik kembali dan akan kembali ke halaman catalog gedung yang sudah terfilter, jika user ingin memesan gedung atau mencari informasi lebih terkait gedung, user dapat menghubungi pihak gedung dengan nomor telfon dan dapat mengirim pesan atau *chat* via *Whatsapp* dai info yang telah ditampilkan pada keterangan gedung yang dipilih.

# **Perancangan Basis Data**

Perancangan basis data merupakan salah satu hal penting pada proses pembuatan sistem dalam suatu penelitian. Berikut adalah rancangan basis data website rekomendasi tempat pernikahan yang dilakukan pada penelitian ini.

 $\sim$ 

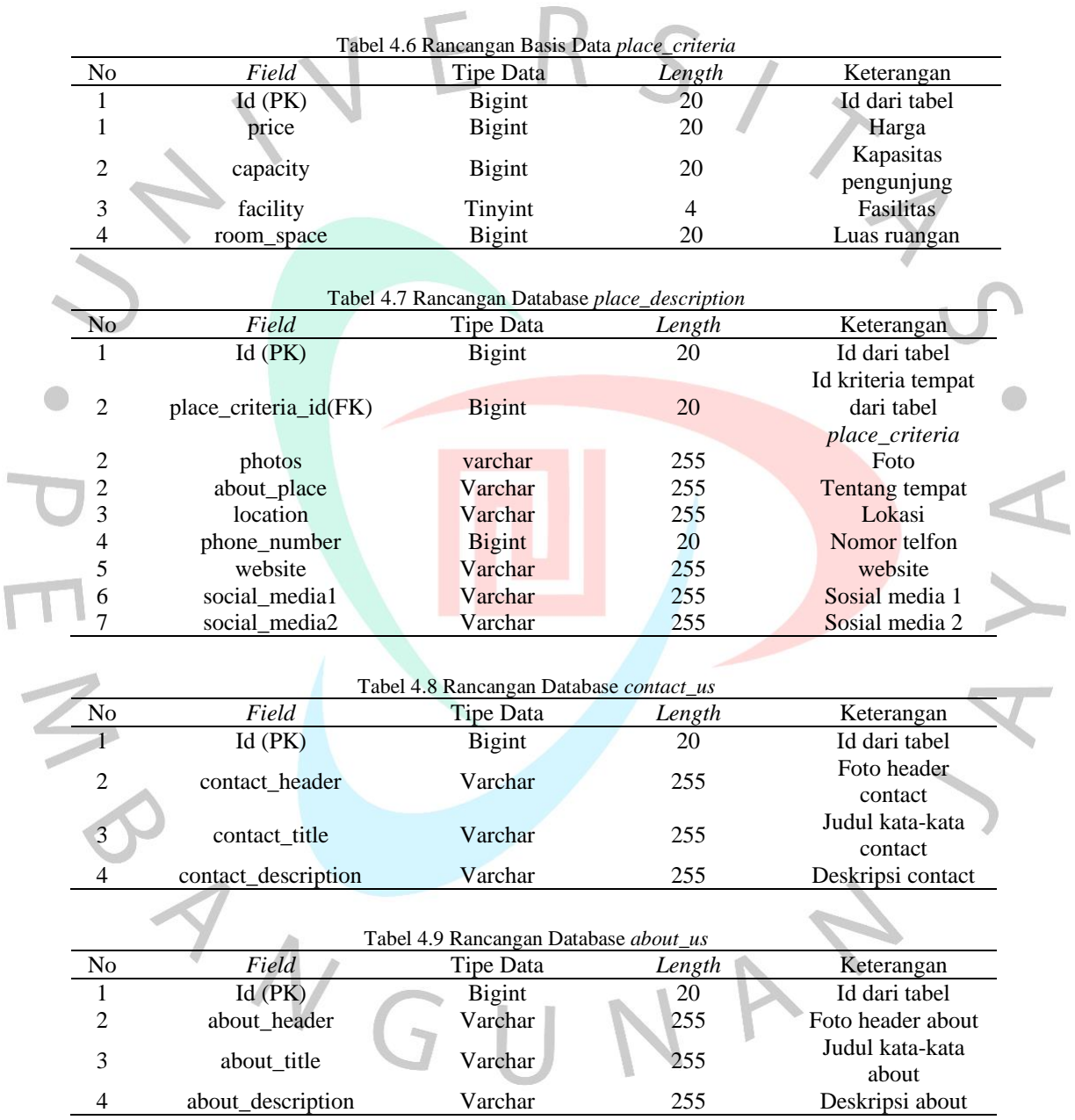

# **Entity Relationship Diagram**

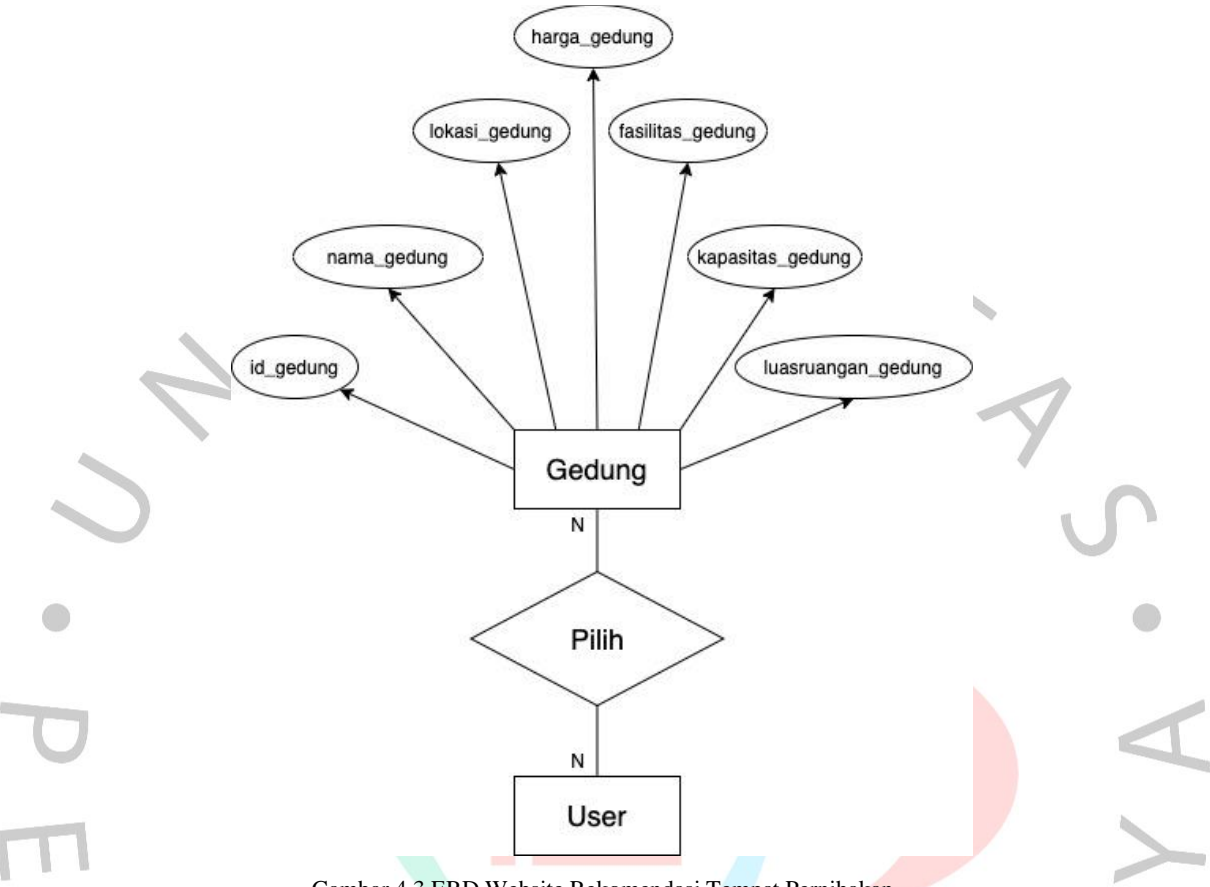

Gambar 4.3 ERD Website Rekomendasi Tempat Pernihakan

Gambar 4.3 merupakan entity relationship diagram dari website rekomendasi tempat pernikahan. Penjelasan dari gambar diatas yaitu User dapat memilih banyak gedung dan banyak gedung dapat dipilih oleh banyak user. Gedung mempunyai berbagai atribut antara lain yaitu id\_gedung, nama\_gedung, lokasi\_gedung, harga\_gedung, fasilitas\_gedung, kapasitas\_gedung dan luasruangan\_gedung.

 $N G$ 

# **Perancangan Tampilan Antar Muka**

 $\sim$  1

T

Rancangan tampilan antar muka merupakan suatu hal yang wajib dilakukan sebelum membangun tampilan suatu sistem. Hal ini berguna untuk memberikan gambaran awal dari tampilan sistem yang akan dibuat. Berikut adalah rancangan tampilan antar muka (*mockup*) dari rekomendasi tempat pernikahan.

> ٦ Е

 $\frac{1}{\sqrt{2}}$ 

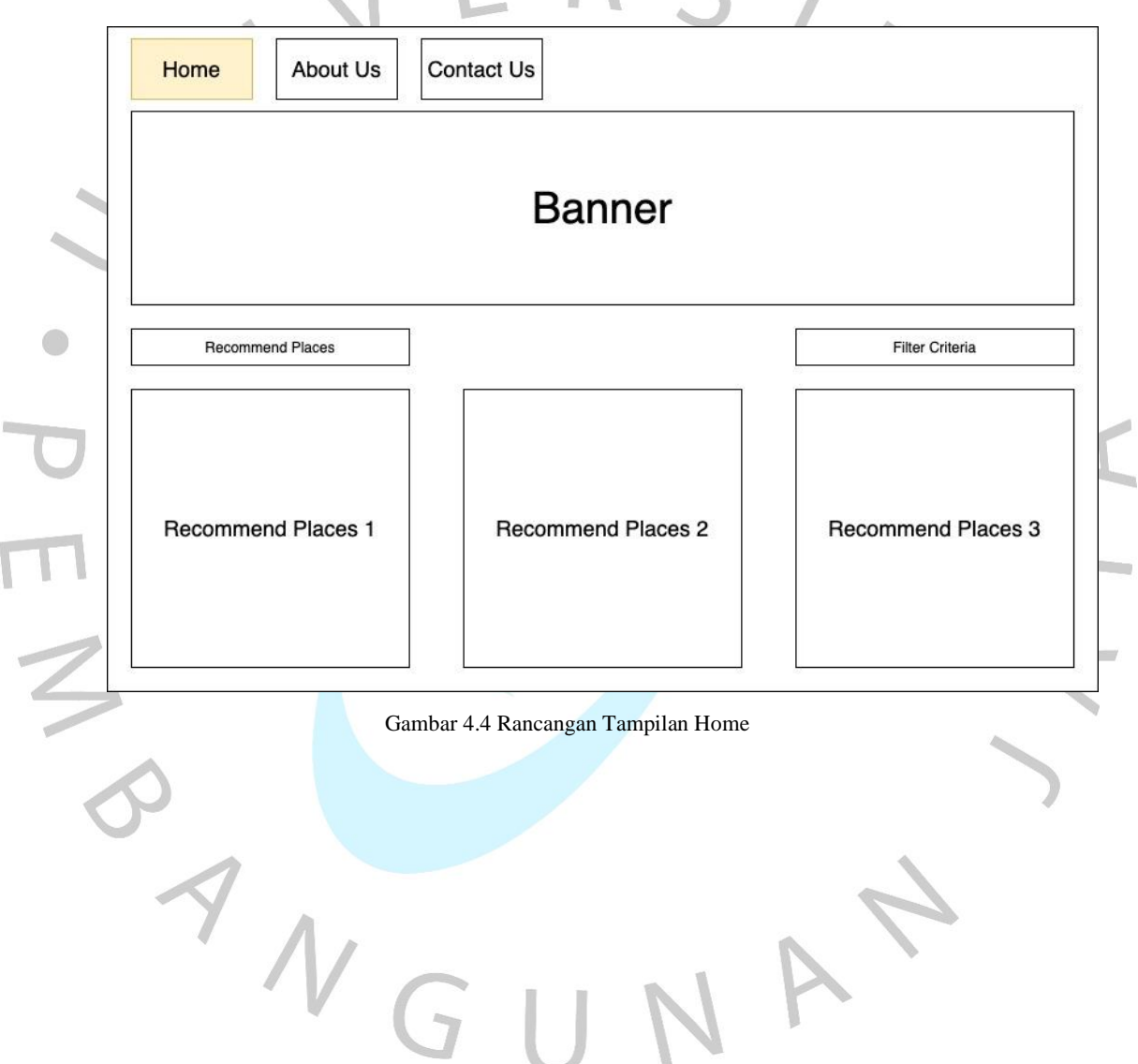

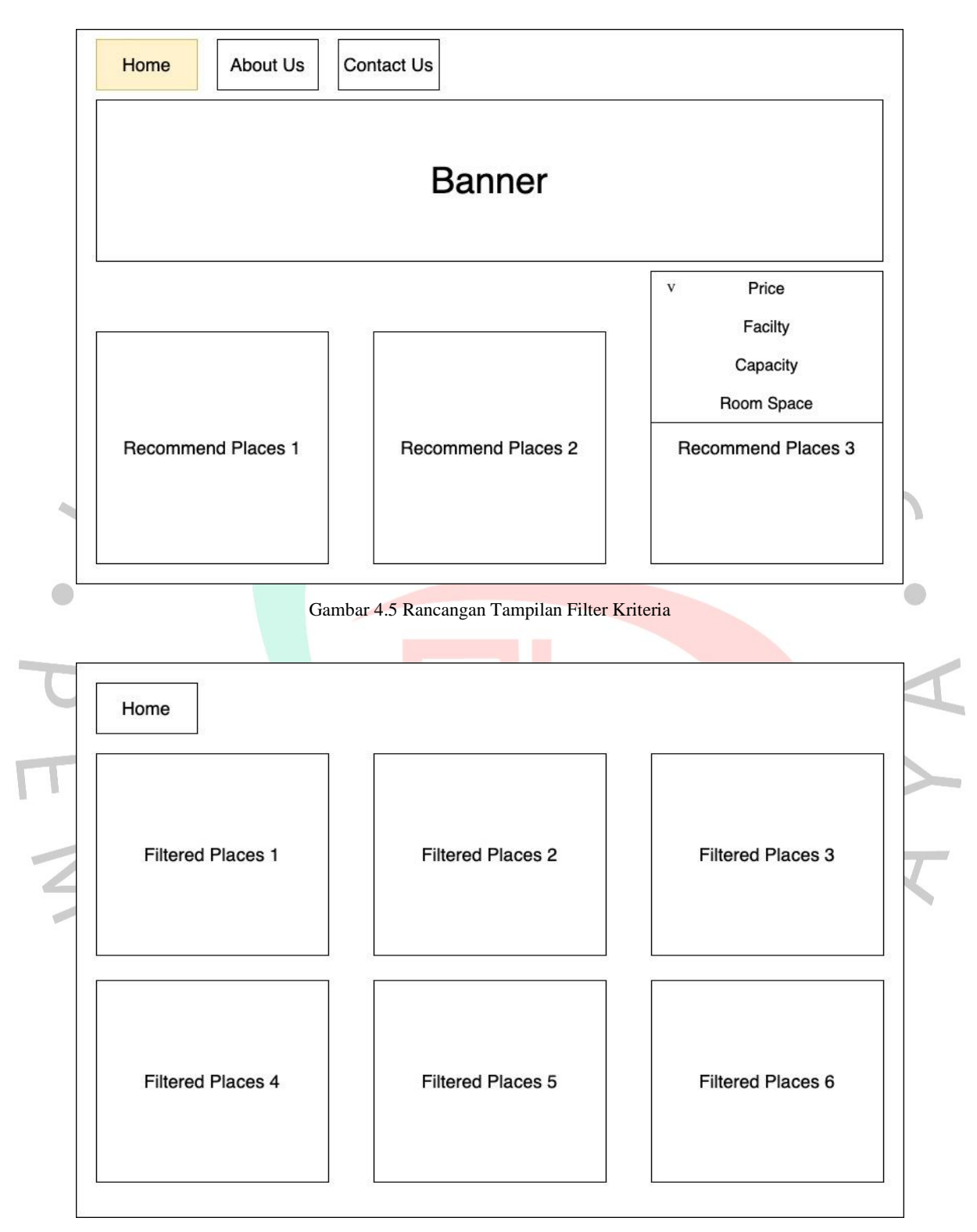

Gambar 4.6 Rancangan Tamplian Terfilter

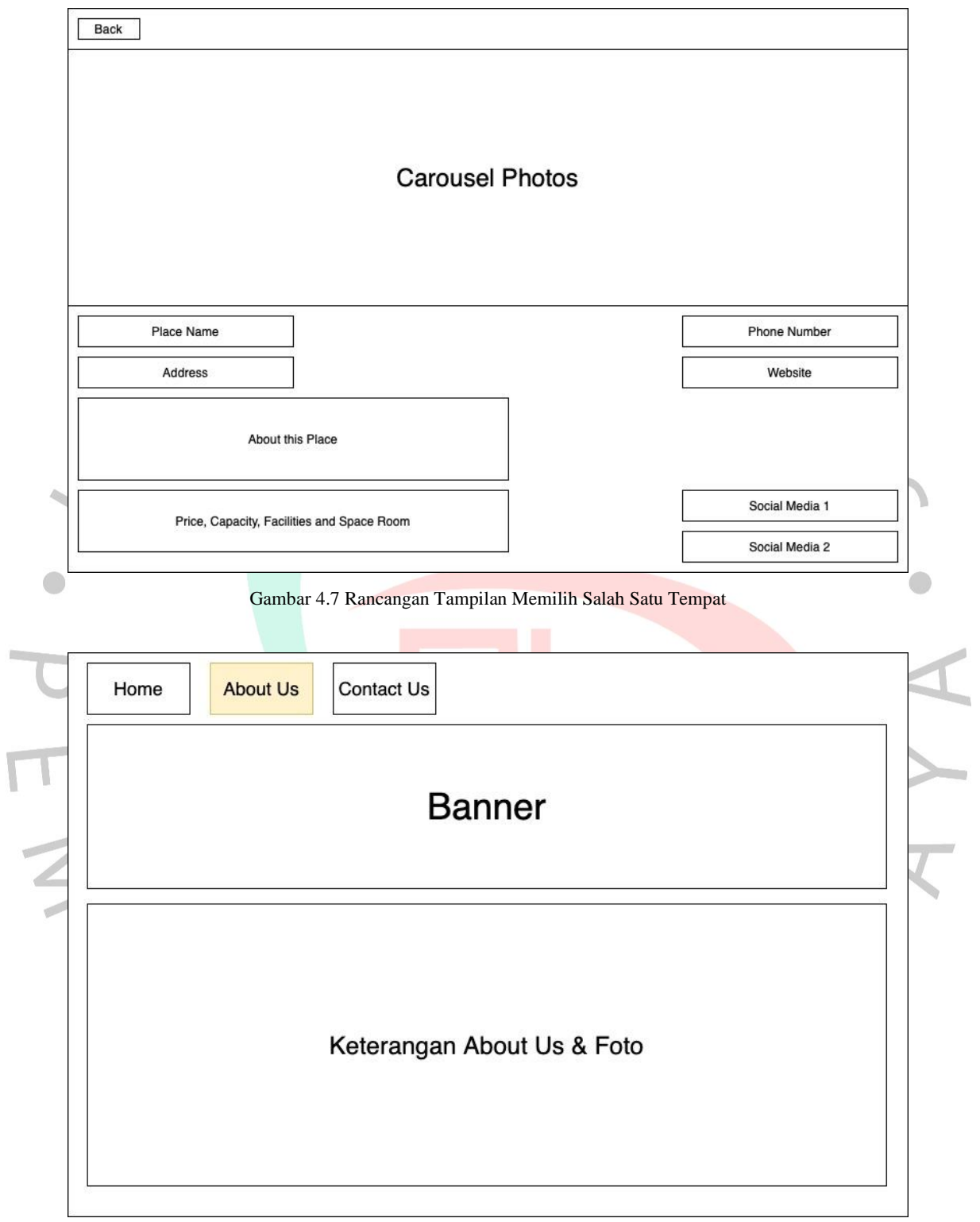

Gambar 4.8 Rancangan Tampilan About Us

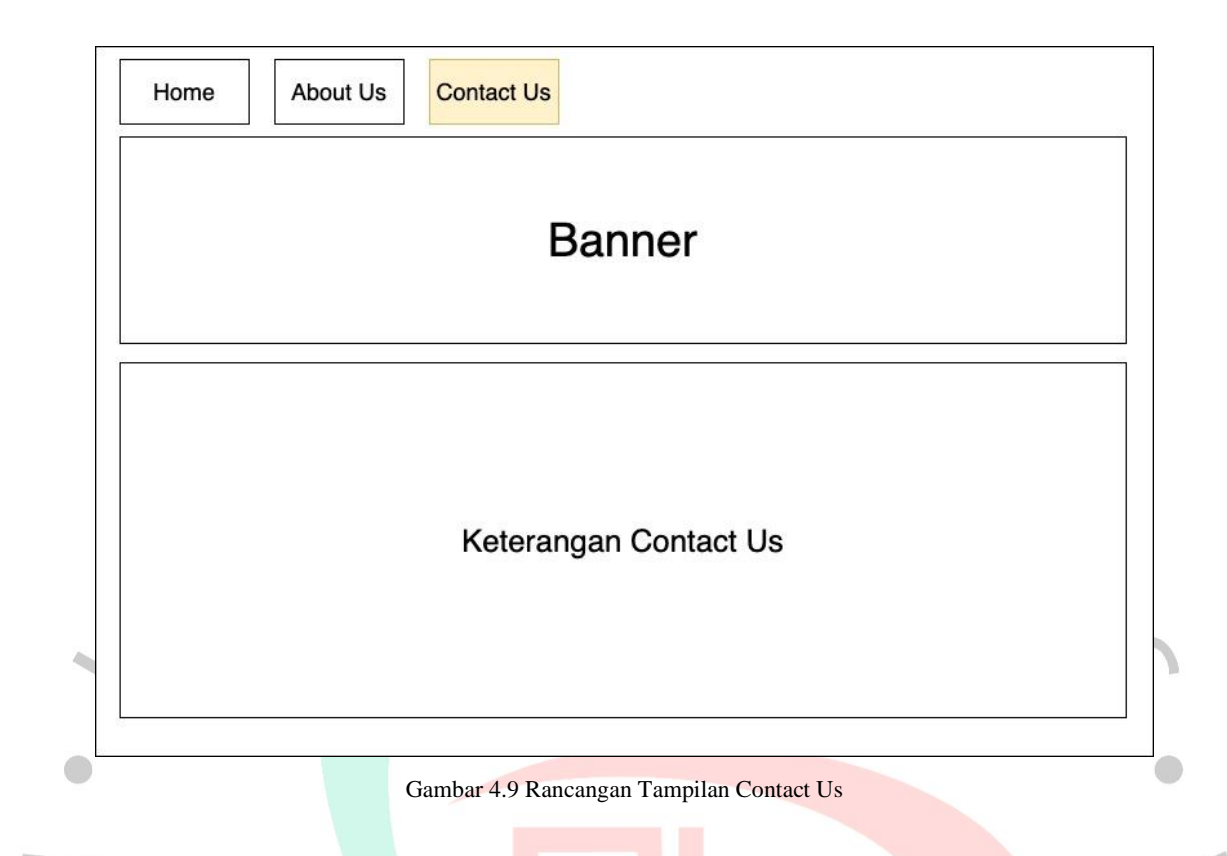

### 4.3.9 **Rancangan Pengujian**

# **4.3.9.1 Rancangan Pengujian White Box**

Pengujian perlu dilakukan dalam perancangan suatu aplikasi, hasilnya diperiksa dan dicantumkan didalam tabel pengujian menggunakan pengujian metode *white box* atau metode *black box*. Pengujian dilaksanakan sesuai dengan scenario pengujian yang sudah dirancang. Dalam pengujian menggunakan metode *white box* dibutuhkan *flowgraph* yang memperlihatkan alur pengujian. Berikut adalah gambaran dari alur pengujian dalam menggunakan metode *white box*.

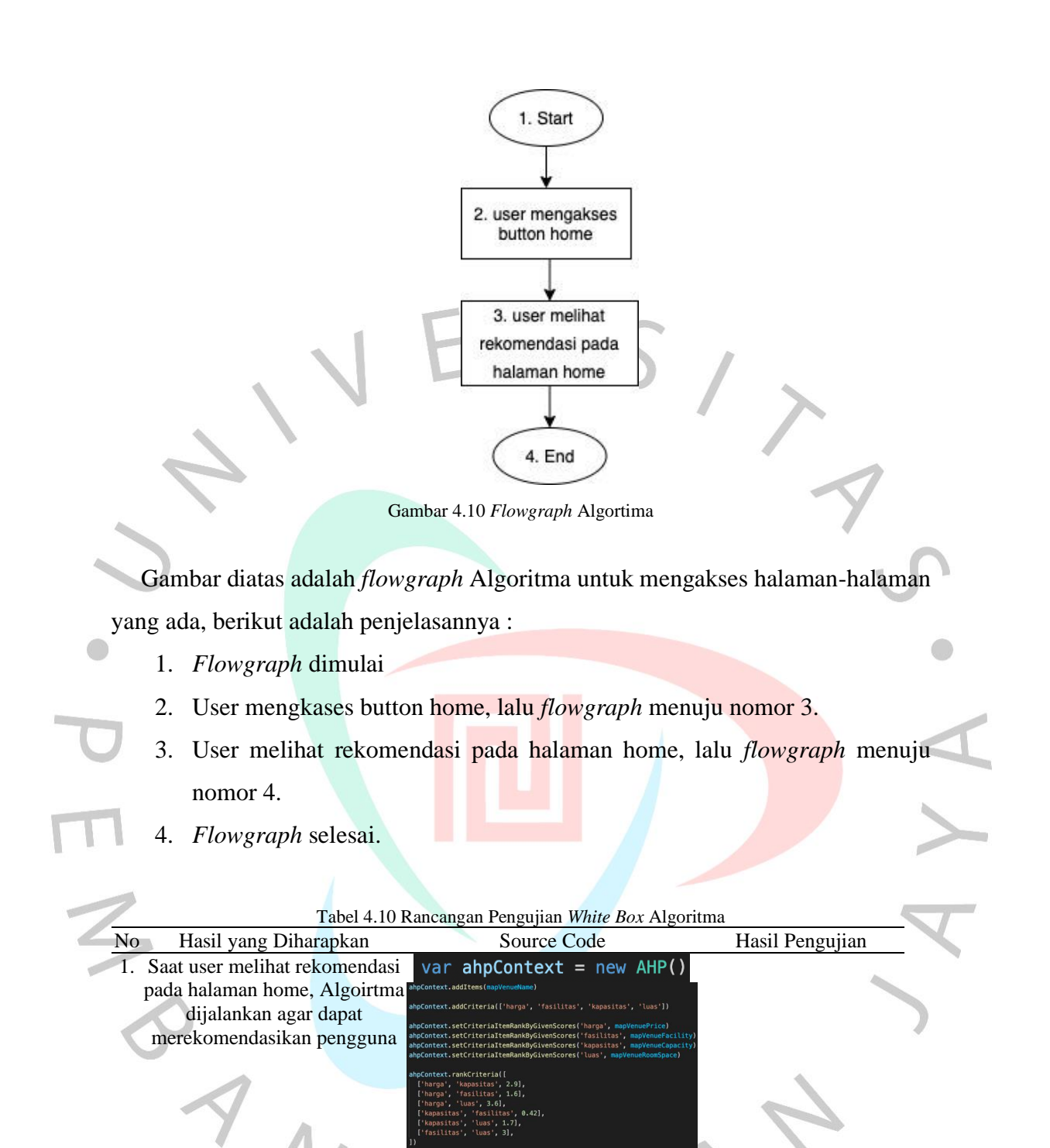

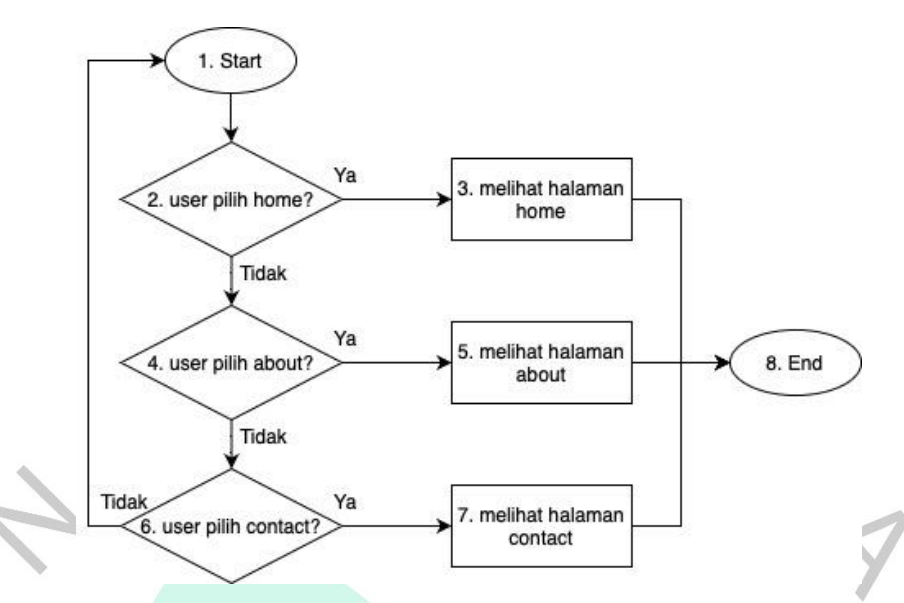

Gambar 4.11 *Flowgraph Navigation Bar*

Gambar diatas adalah *flowgraph* dalam memilih *navigation bar* untuk mengakses halaman-halaman yang ada, berikut adalah penjelasannya :

- 1. *Flowgraph* dimulai
- 2. Kondisi pertama, apakah user pilih mengakses tombol home? Jika ya, *flowgraph* menuju nomor 3. Jika tidak, *flowgraph* menuju 4
- 3. User melihat halaman home, lalu *flowgraph* menuju nomor 8
	- 4. Kondisi kedua, apakah user pilih mengakses tombol about? Jika ya, *flowgraph* menuju nomor 5. Jika tidak, *flowgraph* menuju 6
	- 5. User melihat halaman about, lalu *flowgraph* menuju nomor 8
	- 6. Kondisi ketiga, apakah user pilih mengakses tombol contact? Jika ya,
		- *flowgraph* menuju nomor 7. Jika tidak, *flowgraph* menuju 1
	- 7. User melihat halaman contact, lalu *flowgraph* menuju nomor 8
	- 8. *Flowgraph* selesai

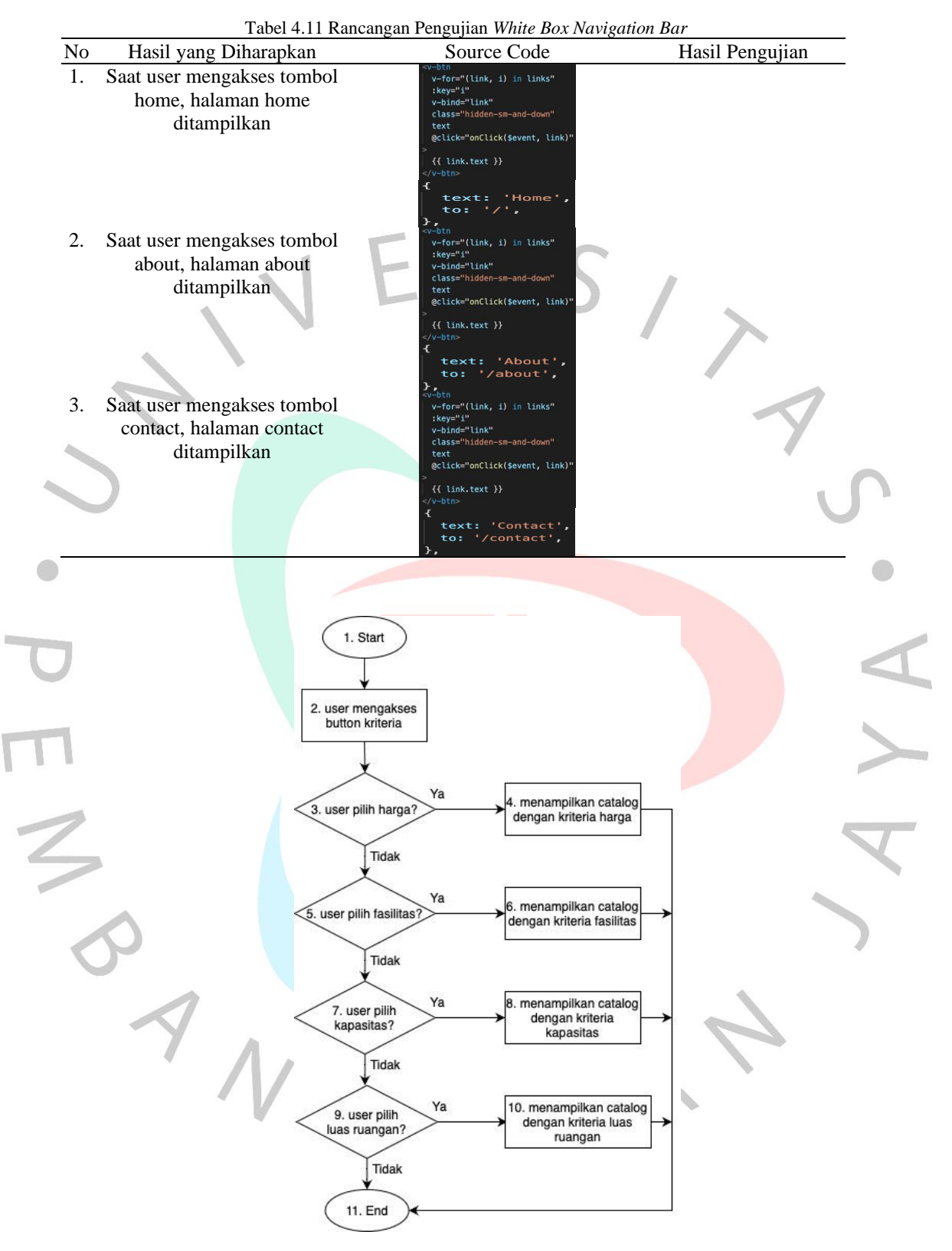

Gambar 4.12 *Flowgraph Filter* Kriteria

Gambar diatas adalah *flowgraph* dalam memilih *filter* kritera untuk mengakses halaman-halaman yang ada, berikut adalah penjelasannya :

- *1. Flowgraph* dimulai
- 2. User mengakses button kriteria lalu menuju ke nomor 3
- 3. Kondisi pertama, apakah user pilih mengakses kriteria harga? Jika ya, *flowgraph* menuju nomor 4. Jika tidak, *flowgraph* menuju 5
- 4. User melihat catalog kriteria harga, lalu *flowgraph* menuju nomor 11
- 5. Kondisi kedua, apakah user pilih mengakses kriteria fasilitas? Jika ya, *flowgraph* menuju nomor 6. Jika tidak, *flowgraph* menuju 7
- 6. User melihat catalog kriteria fasilitas, lalu *flowgraph* menuju nomor 11
- 7. Kondisi ketiga, apakah user pilih mengakses kriteria kapasitas? Jika ya, *flowgraph* menuju nomor 8. Jika tidak, *flowgraph* menuju 9
- 8. User melihat catalog kriteria kapasitas, lalu *flowgraph* menuju nomor 11
- 9. Kondisi ketiga, apakah user pilih mengakses kriteria luas ruangan? Jika ya, *flowgraph* menuju nomor 10. Jika tidak, *flowgraph* menuju 11
- 10. User melihat catalog kriteria luas ruangan, *flowgraph* menuju nomor 11
- 11. *Flowgraph* selesai.

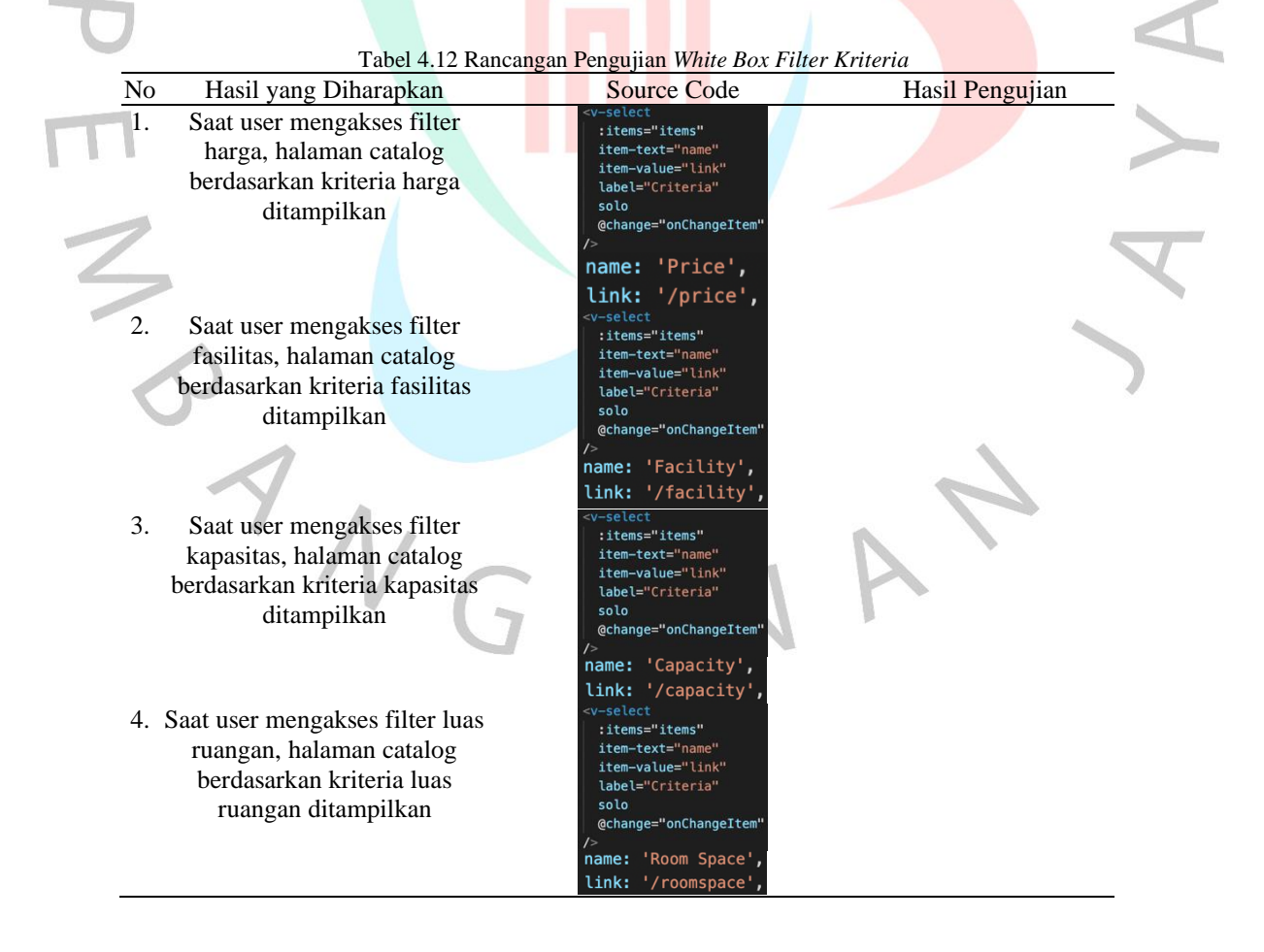

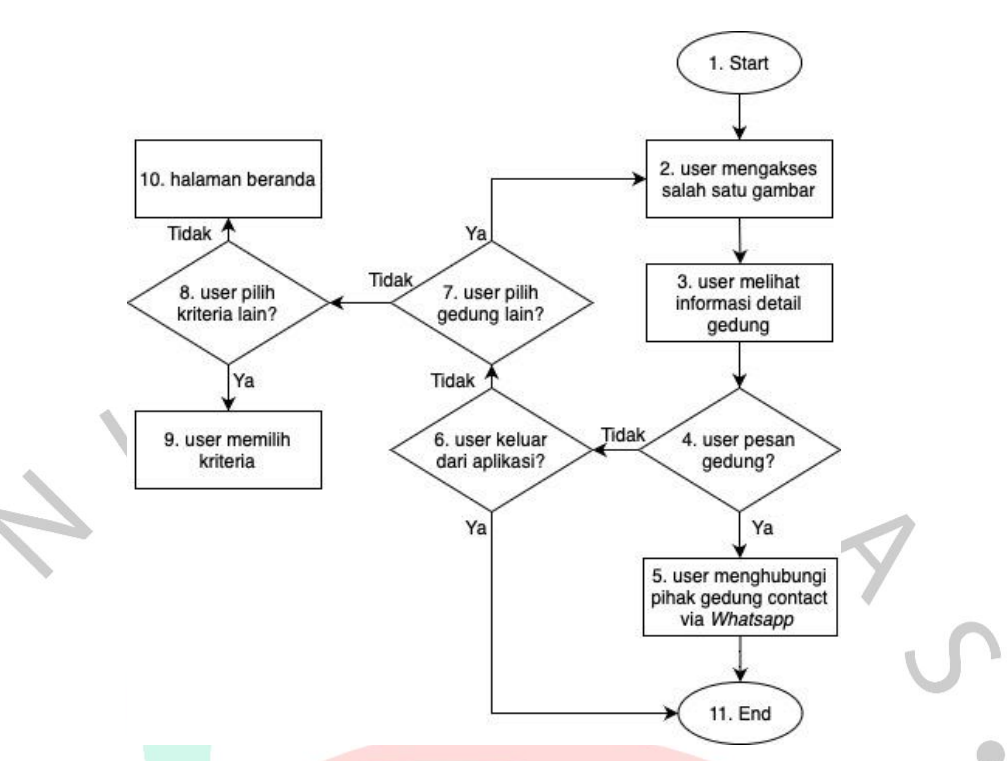

Gambar 4.13 *Flowgraph* Detail Gedung

Gambar diatas adalah *flowgraph* pada saat user melihat halaman contact. *Flowgraph* diatas memiliki beberapa jalur seperti berikut :

- *1. Flowgraph* dimulai
- 2. User mengakses salah satu gambar lalu menuju ke nomor 3
- 3. User melihat informasi detail gedung lalu menuju ke nomor 4
- 4. Kondisi pertama, apakah user pesan gedung? Jika ya, *flowgraph* menuju nomor 5. Jika tidak, *flowgraph* menuju 6
- 5. User memesan gedung melalui contact via *Whatsapp* yang telah ditampilkan, lalu *flowgraph* menuju ke nomor 11
- 6. Kondisi kedua, apakah user ingin keluar dari aplikasi? Jika ya, *flowgraph*  menuju nomor 11. Jika tidak, *flowgraph* menuju 7
- 7. Kondisi ketiga, apakah user ingin pilih gedung lain? Jika ya, *flowgraph*  menuju nomor 2. Jika tidak, *flowgraph* menuju 8
- 8. Kondisi keempat, apakah user pilih mengakses kriteria lainnya? Jika ya, *flowgraph* menuju nomor 9. Jika tidak, *flowgraph* menuju 10
- 9. User memilih kriteria lain. Seperti *flowgraph* pada gambar 4.15
- 10. User kembali melihat halaman home/beranda
- 11. *Flowgraph* selesai.

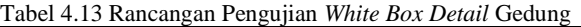

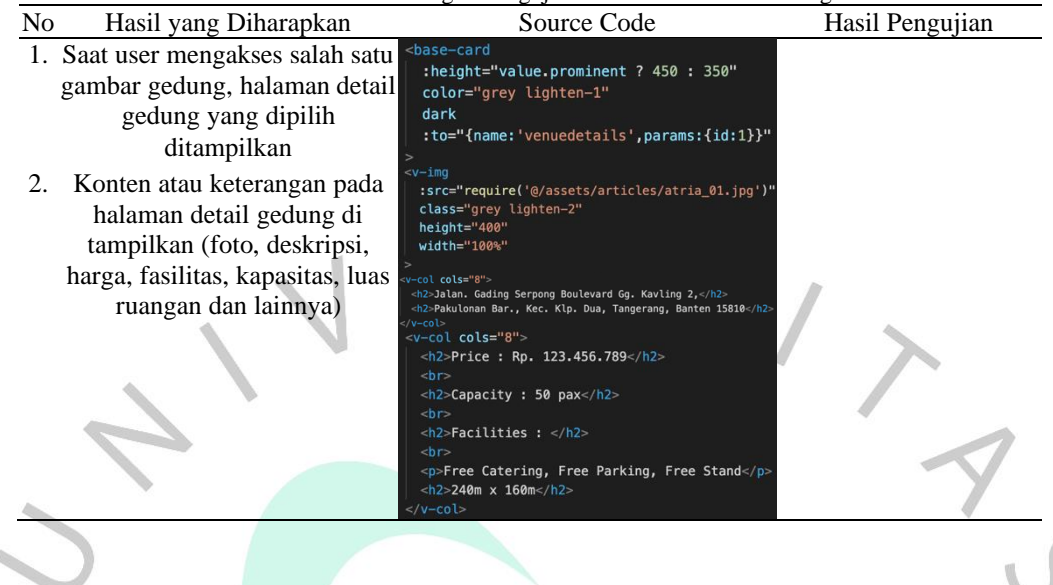

**4.3.9.2 Rancangan Pengujian Black Box**

Perancangan pengujian sistem menggunakan metode pengujian *black box* untuk mengetahui fungsi-fungsi dari perangkat lunak yang dibuat.. Tabel pengujian menggunakan metode *black box* sebagai berikut :

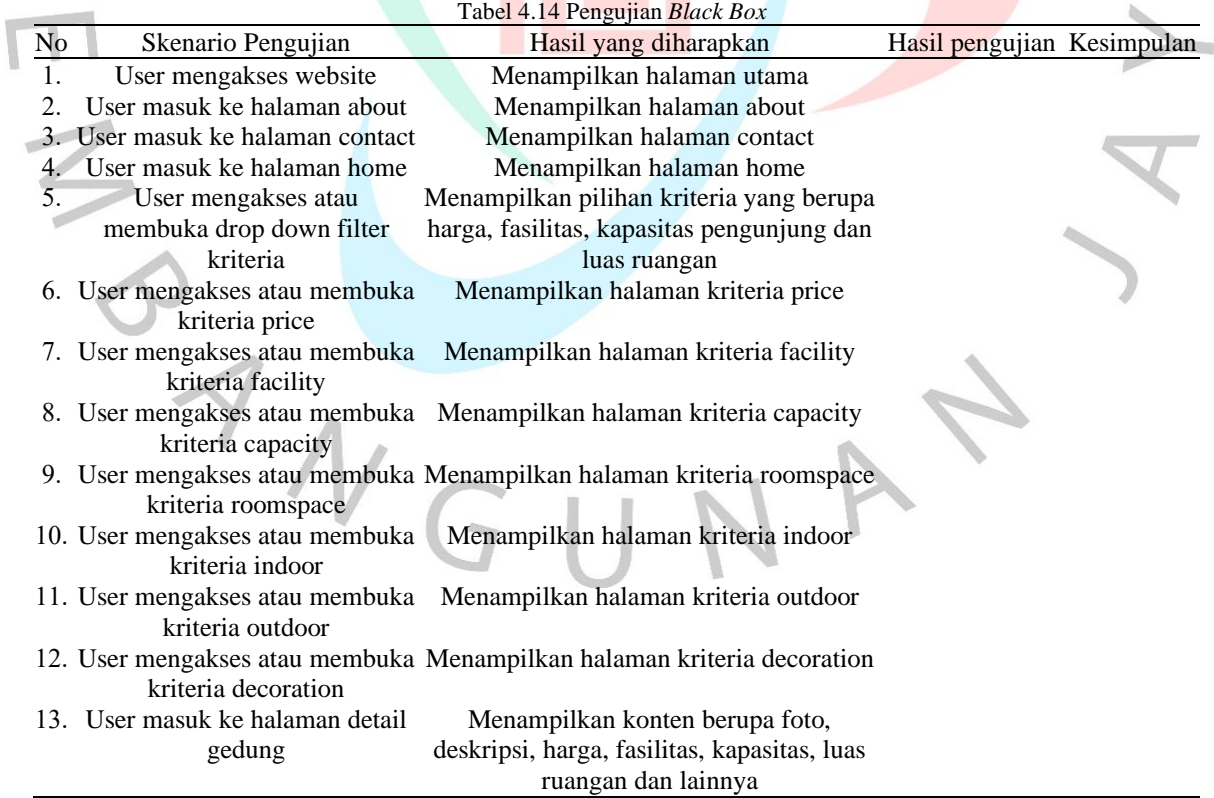

 $\overline{\mathbb{C}}$